# RESTAURAÇÃO RADIOMÉTRICA DE FAIXAS E LISTRAS DE IMAGENS CCD DO CBERS 2B COM MÁSCARAS

DANIEL CARNEIRO DA SILVA

Universidade Federal de Pernambuco - UFPE Departamento de Engenharia Cartográfica, Recife - PE danielcs@ufpe.br

RESUMO – As imagens do sensor CCD do CBERS 2B dos últimos tempos, antes do final de operação, apresentam listras e faixas que dificultam e até mesmo impedem sua utilização em processamentos automáticos ou montagem de mosaicos simples de uma região. Este artigo apresenta uma metodologia usada inicialmente para restauração de cores de fotografias áreas que se mostrou adequada também para imagens de satélites. O processo é executado em duas etapas principais. Na primeira é construída uma máscara com finalidade de corrigir as diferenças de intensidade que formam as listras ou faixas. Na segunda é realizada uma transformação de cores, com o método de Kries, que permite aproximar significativamente a radiometria degradada a de outra imagem, que apresente tons considerados adequados à restauração. Todos os procedimentos são detalhados e os resultados discutidos.

Palavras chave: Restauração de imagens digitais, Máscaras, Método de Kries.

ABSTRACT - The CCD images of CBERS 2B of the last times before the end of operation, have stripes and bands that hinder and even prevent their use in automatic processing or assembly of simple mosaic of a region. This paper presents a methodology initially used to restore color aerial photographs that proved suitable also for satellite images. The process is performed in two main steps. In the first step a mask is constructed with the purpose of correcting the differences in intensities which form stripes or bands. In the second step is carried out a transformation of colors, the method Kries, which allows approach the degraded radiometry to the other image, witch have tones considered suitable for restoration. All procedures are detailed and the results discussed.

Key words: Digital image restorations, Masks, Kries Method.

# 1 INTRODUÇÃO

Os satélites CBERS 2 e CBERS 2B estiveram em operação entre 28/10/2003 e 10/01/2009; e 19/09/2007 e 12/05/2010 respectivamente e as imagens foram disponibilizadas para milhares de usuários (Silva e Epiphanio, 2007), e usadas em pesquisas de recursos naturais e importantes projetos, como o controle do desmatamento e queimadas na Amazônia Legal, o monitoramento de recursos hídricos, áreas agrícolas, crescimento urbano, ocupação do solo, em educação e meio ambiente.

 Porém as imagens obtidas no final da vida útil, que ocorreu antes do previsto, apresentam linhas e faixas que prejudicam ou impedem o uso em processos de classificação automática. A presença de linhas é comum em imagens digitais obtidas de sensores do tipo CCD presente no CBERS e ocorre por defeitos e diferenças de resposta entre os elementos sensores. Este problema é enquadrado como um dos possíveis modos de degradação radiométrica provocados por diversas causas, incluindo

problemas de iluminação e atmosféricos e deficiências de fabricação e montagem dos sistemas óticos, registro da imagem e transmissão.

As restaurações, ou correções, dessas degradações nas imagens digitais são procedimentos normalmente de alta complexidade e resultados nem sempre satisfatórios. No caso das linhas elas podem ser eliminadas por filtros (Carvalho et al, 2011) disponíveis na maioria dos softwares usados em sensoriamento remoto. No caso de faixas o problema é mais grave e na maioria dos casos inutiliza a imagem.

O objetivo da restauração radiométrica é recuperar a cena registrada. Normalmente os métodos tentam modelar a degradação e efetuar a correção em sentido inverso (Gonzales e Woods, 2005)

Este artigo propõe uma metodologia para restauração parcial de faixas e ou linhas, baseado em combinação de máscaras e alteração de cores, conforme sugerido por Silva e Candeias (2012). Os níveis de cinza da imagem bruta, que já estão degradados, sofrem várias intervenções e assim toda a radiometria original é significativamente ainda mais alterada e a imagem resultante não deve ser usada para classificações precisas e complexas, mas pode ser útil, por exemplo para monitorar alterações da cobertura e uso do solo.

#### 2. METODOLOGIA E PROCESSAMENTO

 Silva e Candeias (2012) apresentam alguns métodos de restauração de cores em fotografias aéreas que foram testados com o objetivo de uniformizar a radiometria de composições coloridas de imagens do CBERS 2B que apresentam faixas com níveis médios de cinza diferentes e listras bem visíveis. Foram realizados vários testes com imagens diferentes usando uma combinação de máscaras e alteração de cores pelo método de Kries. Em alguns casos, em as linhas não chegavam a prejudicar a qualidade da imagem, foi suficiente uniformizar apenas as faixas na banda 1, mas no exemplo detalhado a seguir são corrigidos listras e faixas.

## 2.1 Dados utilizados

Foram processadas as bandas 1, 2 e 3 da imagem CBERS\_2B\_CCD1XS\_20080914, órbita 158, ponto 108, que forma a composição colorida no sistema RGB mostradas na Figuras 1, em que três faixas estão bem visíveis. Na Figura 2 está um detalhe mostrando as linhas.

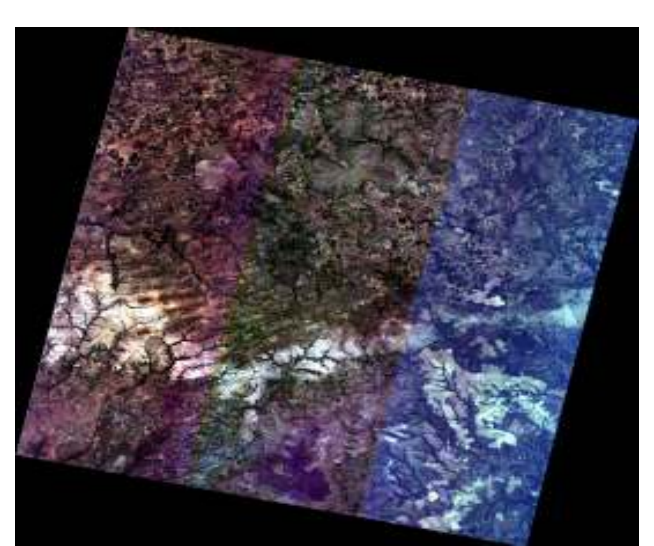

Figura 1. Composição RGB com faixas

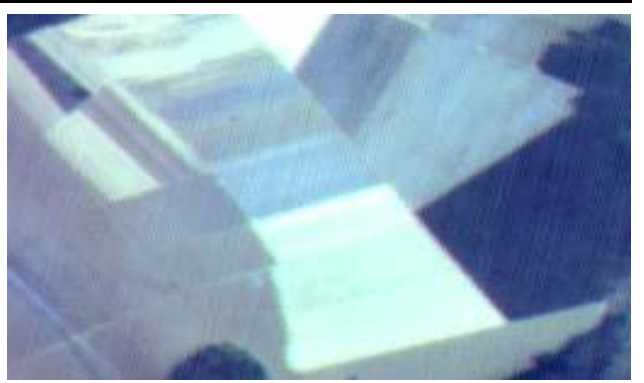

Figura 2. Detalhe mostrando as listras

## 2.2 Detalhes dos procedimentos

Os processamentos em maioria foram executados em Matlab, e parte deles, em softwares de processamento de imagens digitais, como o Picture Windows Pro™ e Paint Shop Pro™.

As etapas principais são duas: a primeira para eliminação de linhas e faixas; a segunda para correção de cores.

Foram executadas todas as etapas para cada uma das bandas 1, 2 e 3, mas serão apresentados apenas os resultados da banda 1 (azul), em que as faixas aparecem mais nitidamente. A sequência completa é:

- 1.Como a degradação ocorre no sentido de deslocamento do sensor, que na imagem aparece inclinado, é necessário rotacionar a imagem para que as listras e faixas fiquem paralelas às colunas da matriz de pixels. Neste exemplo o ângulo de rotação foi calculado a partir das posições dos pixels das bordas e foi de 12,5º para a esquerda.
- 2.Em seguida é calculada a média dos níveis de cinza de cada coluna, gerado um perfil transversal com as médias (Figura 3) e uma imagem (Figura 4) com as mesmas dimensões da imagem rotacionada.

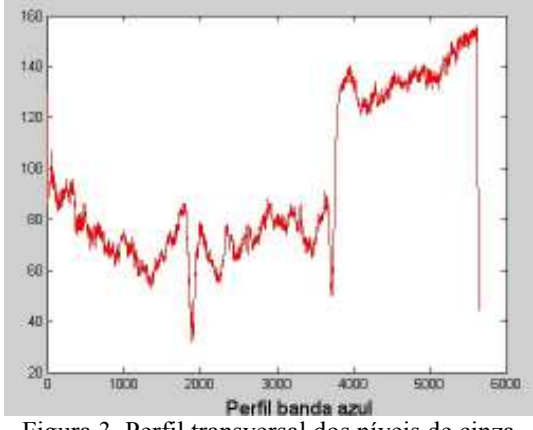

Figura 3. Perfil transversal dos níveis de cinza médios da banda 1 da Figura 1.

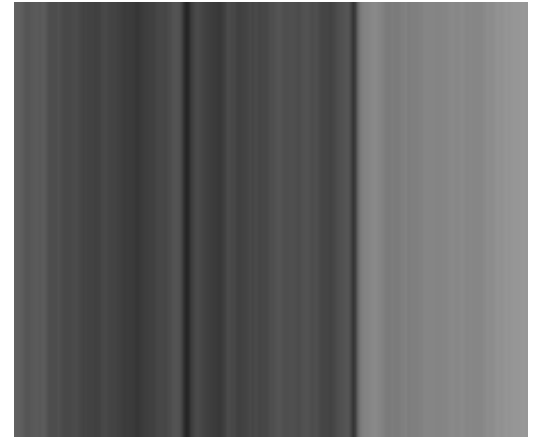

Figura 4. Imagem com as médias das colunas

3. A imagem de listras é convertida para uma imagem em negativo (Figura 5) que é usada com uma máscara.

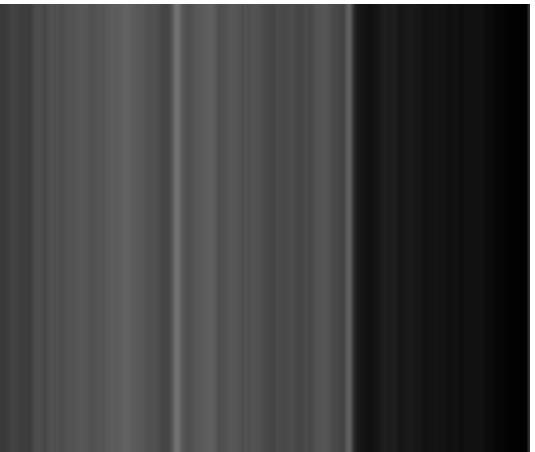

Figura 5. Imagem negativa ou máscara

4. A banda 1 original é adicionada à máscara e o resultado é mostrado na Figura 6.

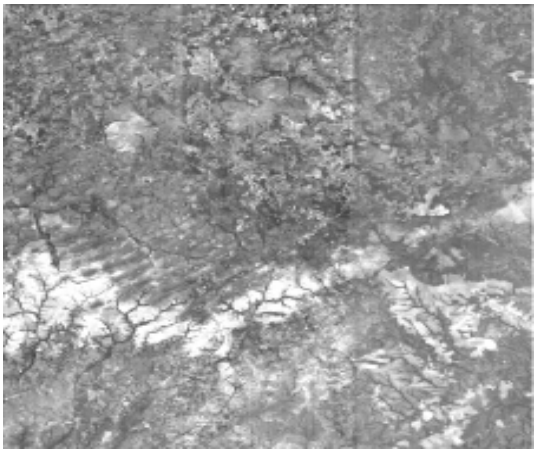

Figura 6. Soma da banda 1 com a máscara

5.Após processamento similar em todas as bandas 1, 2 e 3 é recomposta a imagem em RGB mostrada na Figura 7.

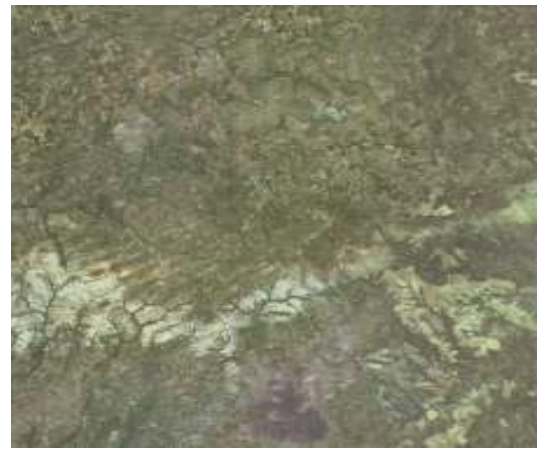

Figura 7. Composição colorida final

 A imagem resultante apresenta tons fortes de roxo e castanho e é possível torná-los mais realistas. Portanto para a segunda etapa da restauração é usada uma transformação linear baseada na hipótese de Kries, conforme (Silva e Candeias, 2012).

O método da hipótese de Von Kries considera que o estímulo primário no sistema de cores RGB pode ser resultado de uma transformação linear. Em termos práticos é muito aplicado no balanceamento do branco em fotografias digitais, para corrigir imagens com iluminação com luz solar, lâmpadas incandescentes ou fluorescentes, a partir das fórmulas:

$$
\begin{bmatrix} R' \\ G' \\ B' \end{bmatrix} = \begin{bmatrix} kR & 0 & 0 \\ 0 & kG & 0 \\ 0 & 0 & kB \end{bmatrix} \begin{bmatrix} R \\ G \\ B \end{bmatrix}
$$
 (1)

Em que R'G'B' é a imagem desejada, e RGB é a imagem original.

Os coeficientes da matriz de transformação são obtidos de amostras retiradas das imagens, ou de toda a imagem, e então aplicados para a imagem inteira a restaurar:

$$
kR = \frac{R'}{R}; kG = \frac{G}{G}; kB = \frac{B'}{B}
$$
 (2)

Os coeficientes foram obtidos em MatLab das médias dos níveis de cinza de cada banda, mas em alguns casos pode ser melhor usar os máximos. Com a finalidade de conseguir as cores mais realistas possíveis, o ideal ao escolher a imagem com o padrão de cores desejado, que será transferido para a imagem a ser processada, é usar outra imagem da mesma área. No caso de imagens de satélites de preferência também deveria ser da mesma época do ano, de modo que as respostas espectrais da paisagem fossem similares. Para este teste foi usada a imagem CBERS\_2\_CCD1XS\_20040810\_158\_108 bandas 1, 2 e 3, como padrão (Figura 8).

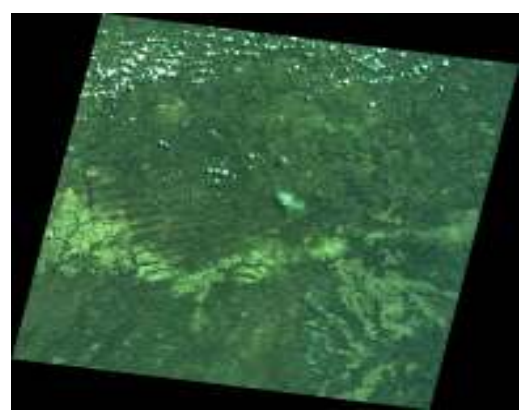

Figura 8. Imagem CBERS usada com padrão

 Os histogramas RGB da imagem usada como padrão são mostrados na Figura 9 para comparação posterior com os histogramas da imagem final restaurada.

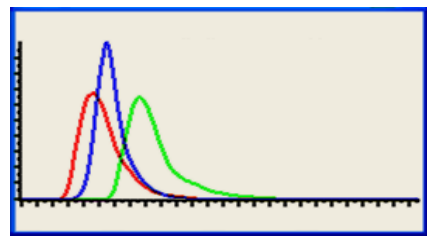

Figura 9. Histograma da imagem padrão

A transformação de cores é aplicada às bandas 1, 2 e 3 e a imagem recomposta RGB é rotacionado no sentido inverso. O produto final é mostrado na Figura 10.

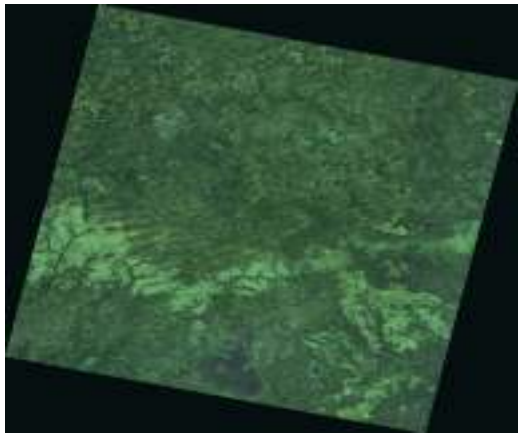

Figura 10. Composição do resultado final

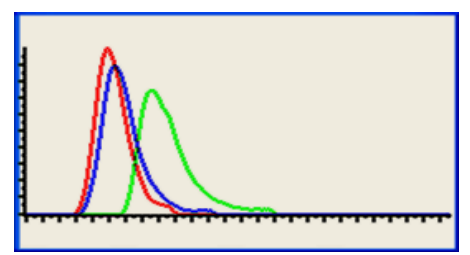

Figura 11. Histogramas da imagem final

As cores da imagem restaurada (Figura 10) estão muito mais realistas que a composição original. Também se pode perceber que as listras visíveis na Figura 2 foram significativamente reduzidas, conforme mostrado na Figura 12. A imagem está com contraste menor que a original, o que é comum ao se usar máscaras, e os histogramas (Figura 11) tem alguma diferença em relação à imagem padrão (Figura 9). Poderiam ser executadas mais algumas manipulações de histogramas e se ajustar melhor entre os dois.

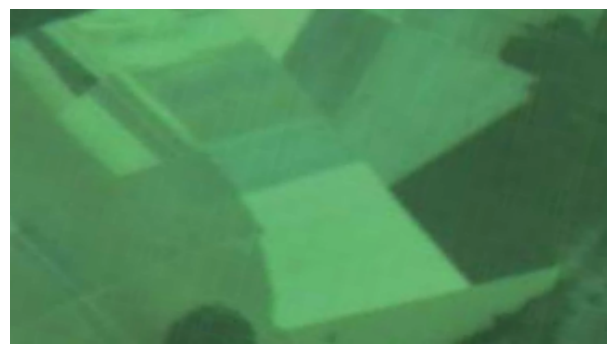

Figura 12. Detalhe mostrando a redução das listras visíveis na Figura 2.

#### 4 CONCLUSÕES

 O método de restauração das cores degradadas, em formas de faixas e listras, das imagens do CBERS 2B captadas nos últimos tempos de vida útil dos sensores, usando uma combinação de máscaras e alteração de cores a partir do método de Kries mostrou-se eficiente e rápido de ser aplicado.

 A restauração embora não seja rigorosa é capaz de tornar as composições coloridas bem realistas e podem ser usadas em trabalhos que não exijam classificações sofisticadas e podem permitir que milhares de imagens degradadas que estão nos arquivos sejam ainda bem aproveitadas.

 As implementações dos procedimentos são relativamente simples com ajuda de Matlab e programas comuns de processamento de imagens digitais.

# REFERÊNCIAS

CARVALHO, L. A. S; FONSECA, L. M. G; PAGAMISSE, A. Comparação de técnicas de eliminação do efeito striping para imagens CCD CIBERS 2B. In: Anais XV Simpósio Brasileiro de Sensoriamento Remoto – SBSR 2011. Disponível em www.dsr.inpe.br/sbsr2011/files/p1309.pdf Acesso:15 maio 2012.

GONZALES R. C., WOODS, R. E. Processamento de Imagens Digitais. Editora Edgard Blücher, 2000. 509 p.

GOUVEA, E. J. C.; FONSECA, L. M. G; SANTOS, R. D. C. Ajuste dos parâmetros do algoritmo de restauração de imagens da câmera CBERS-2 CCD por meio de Técnicas de Mineração de Dados. In: Anais XIII Simpósio Brasileiro de Sensoriamento Remoto – 2006. Disponível em http://marte.dpi.inpe.br/col/dpi.inpe.br/sbsr@80/2006/11. 15.20.18/doc/903-910.pdfAcesso:15 maio 2012.

PAPA, J. P. Restauração das imagens do Satélite CBERS 1 utilizando POCS. Dissertação de Mestrado. Universidade Federal de São Carlos. Programa de Pósgraduação em Ciência da Computação. 2005.

SILVA, D. C; CANDEIAS, A. L B. Color Restoration of Aerial Photographs. In: Special Applications of Photogrammetry. Intech. 136 p. 2012. Disponível em: http://www.intechopen.com/books/special-applicationsof-photogrammetry. Acesso em 29/04/2012.

SILVA, L. T; EPIPHANIO, J. C. N. Perfil dos Usuários CBERS 1ª Pesquisa 2007. INPE, 2008 disponível em: http://www.dgi.inpe.br/pesquisa2007/publicacao/Publicac ao\_Final.pdf. Acesso em 20/05/2012